# andornot

## **Newsletter - December 2009**

#### **Season's Greetings!**

We wish all our clients, colleagues and friends a peaceful and relaxing holiday season.

#### **In This Issue**

- [Metro Vancouver Selects Andornot and Inmagic Library Suite](http://www.andornot.com/about/newsletters/december-2009.aspx#metrovan)  $\blacksquare$
- [Sharing Information via Social Networking Sites](http://www.andornot.com/about/newsletters/december-2009.aspx#sharing) m.
- [Content Management Systems with Umbraco](http://www.andornot.com/about/newsletters/december-2009.aspx#umbraco)
- [Inmagic December Newsletter, Facebook Fan Page and Twitter Feed](http://www.andornot.com/about/newsletters/december-2009.aspx#inmagicupdates) ш.
- [The Latest Posts from our Developer's Blog](http://www.andornot.com/about/newsletters/december-2009.aspx#devblog)
- [Tips and Tricks: TextWorks Options](http://www.andornot.com/about/newsletters/december-2009.aspx#tiptrick)
- [A Cool Tool: TweetDeck](http://www.andornot.com/about/newsletters/december-2009.aspx#cooltools)

## **Latest Andornot News and Projects**

#### **Metro Vancouver Selects Andornot and Inmagic Library Suite**

Andornot is pleased to announce completion of a contract with [Metro Vancouver](http://www.metrovancouver.org/) to replace the integrated library system used by its Harry Lash Library.

Metro Vancouver provides water, sewerage, parks, housing, and planning services to member municipalities in the Greater Vancouver region of British Columbia. The Harry Lash Library, located in Metro Vancouver's headquarters, was established in 1971 and provides services for staff, member municipal staff, elected officials, students, consultants and the general public.

Metro Vancouver selected the [Inmagic Library Suite](http://www.inmagic.com/products/LibrarySuite/index.html) , comprising TextWorks, WebPublisher PRO and Genie, to replace a Horizon system as its primary ILS, with implementation and consulting services from Andornot.

Andornot conducted an extensive configuration of Genie to reflect the particular needs and workflow of library staff and Metro Vancouver's complex infrastructure. This major project required rigorous testing before transitioning to production, with separate environments and databases for internal and external users. Knowledge transfer to Metro Vancouver's IT department was an important component to allow them to handle ongoing maintenance and modifications to the system.

Metro Vancouver uses MS SharePoint for both its internet and Intranet sites. For

 $\overline{u}$ 

the intranet, the Genie OPAC was adjusted to fit within a SharePoint page viewer web part. Single sign on to MyGenie has been enabled for staff to easily view any active loans or order requests. For the public internet site, Andornot built a web interface based on our [Andornot Starter Kit,](http://www.andornot.com/Products/Addons/ask.aspx) which is also embedded in a SharePoint page viewer web part. Previously unavailable except to Metro Vancouver staff, the [public catalogue](http://www.metrovancouver.org/ABOUT/CATALOGUE/Pages/default.aspx) is now available for searching by staff at member municipalities and other core library users.

An automatic data extraction utility, coupled with the Inmagic PowerPack Importer, automates the process of keeping Genie's Borrowers and login databases synchronized with Metro Vancouver's Active Directory system. More information on this process is available in this [blog post.](http://www.andornot.com/about/developerblog/2009/08/syncing-active-directory-with-borrowers.aspx) This utility is also used to extract selected records for the external OPAC.

*"Throughout our project I was consistently impressed by Andornot's expertise, patience, and perseverance as they worked their way through a complex data migration and implementation process. They were painstaking in their information-gathering process and achieved a near-flawless data conversion despite having to convert data from both a MARC and Access environment. They provided thoughtful solutions to our localized requirements and were always ready to answer our many questions. We are very happy with the new features such as enhanced*

*searching, canned searches, "My Genie" features, and our brand new external Web catalogue." [Thora Gislason, Librarian, Harry Lash Library]*

Please [contact Andornot](mailto:info@andornot.com?Subject=Inmagic%20Library%20Suite%20at%20Metro%20Vancouver) for more information on the Inmagic Library Suite or our consulting services.

#### **Sharing Information via Social Networking Sites**

Everywhere on the web we are seeing Share buttons like this What is it? A very quick way of letting others know about something you've found. With just a couple clicks, you can do that by email or Twitter

**C** SHARE  $\cdot$   $\circ$   $\cdot$ 

or on your Facebook page, or through any other social networking site. You can also use it to simply bookmark the page.

It is easy enough to add a Share button to your search screen but by default, the button shares the URL that appears in your browser's address bar. After searching an Inmagic *WebPublisher PRO* textbase, this URL contains a temporary variable that may no longer work after just a few days. However, Andornot has developed a **Permanent URL** http handler that can be easily [added to a textbase so that the URL that is bookmarked remains valid indefinitely.](http://ask.andornot.com/) [See this blog post for more detail](http://www.andornot.com/about/developerblog/2009/11/sharing-sharing.aspx)[s and try it](http://ask.andornot.com/) out on our Andornot Starter Kit demo, or contact us for assistance adding this to your database to get sharing!

#### **Content Management System (CMS)**

Thinking about designing a new website? We are now offering implementations using the [Umbraco CMS](http://umbraco.org/) . Used by over 75,000 websites worldwide, Umbraco is a leading CMS, and allows for integration of Inmagic search results, versioning, roll backs and much more!

## **Inmagic Updates**

#### **@Inmagic Newsletter December 2009**

Check out the [latest issue](http://www.inmagic.com/news/newsletters/atinmagic/2009-november.html) of the @Inmagic newsletter or [sign-up here](http://www.inmagic.com/news/newsletters/newsletters.html) to receive it via email.

#### **Inmagic on Facebook and Twitter**

Follow Inmagic on **Facebook** and on **Twitter** for the latest developments.

## **Latest Posts from Our Developers' Blog**

Here are the latest posts from [Andornot's Developer Blog](http://www.andornot.com/about/developerblog). Click the link to read the full article, or subscribe to the RSS feed to stay up to date.

- [On the Insulating Properties of Dust, or, the Importance of Regularly Vacuuming a Laptop](http://www.andornot.com/about/developerblog/2009/11/on-insulating-properties-of-dust-or.aspx)
- ["Sharing, Sharing, Sharing"](http://www.andornot.com/about/developerblog/2009/11/sharing-sharing.aspx) m.
- [IE6 gzip bug solved using IIS7's URL Rewrite Module](http://www.andornot.com/about/developerblog/2009/11/ie6-gzip-bug-solved-using-iis7s-url.aspx)
- [Top Ten Word 2007 Features](http://www.andornot.com/about/developerblog/2009/11/top-ten-word-2007-features.aspx)
- **Fix IE8** unable to authenticate on a local website using Windows Authentication
- [How to enable Windows 7 single sign-on for a website using Windows Authentication](http://www.andornot.com/about/developerblog/2009/10/how-to-enable-windows-7-single-sign-on.aspx)
- [Google Book Covers and Previews](http://www.andornot.com/about/developerblog/2009/10/google-book-covers-and-previews.aspx) m.

# **Tips and Tricks: TextWorks Options**

The **Tools > Options menu** selection in TextWorks allows you to customize many aspects of the TextWorks Windows client. The **Display tab** alone has 3 great features:

- **Sort Fields Alphabetically:** For those who design textbases, reports, forms or query screens, it's much easier to find the field you want to use when they are sorted alphabetically.
- **Undo Feature:** You can also increase how far back you can undo changes in the Form Designer, all the way up to 50 changes.
- **Default Form Font:** Stop changing the font every time you design a new form set a default font instead.

(click the thumbnail image to view these options more clearly)

## **A Cool Tool: TweetDeck**

There are many ways to "tweet" (post to [your Twitter account\): the Twitter](http://twitter.com/) webs

from

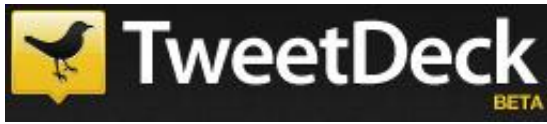

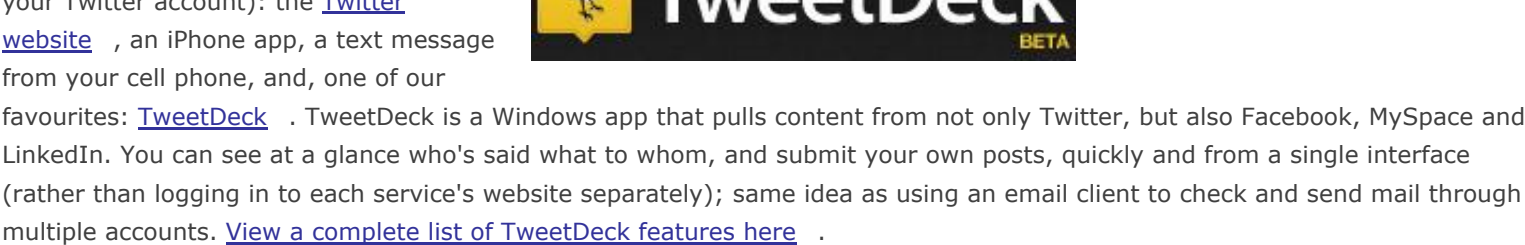

Have any cool tools of your own that you'd like to share with other readers? [Send them to us](mailto:info@andornot.com?Subject=Cool%20Tools%20for%20Andornot%20Newsletter) and we'll include them in an upcoming newsletter or on our [developer blog.](http://www.andornot.com/about/developerblog)

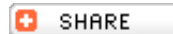

Copyright © 1995 - 2012 Andornot Consulting Inc. All rights reserved. [W3C Valid](http://validator.w3.org/check?uri=referer)

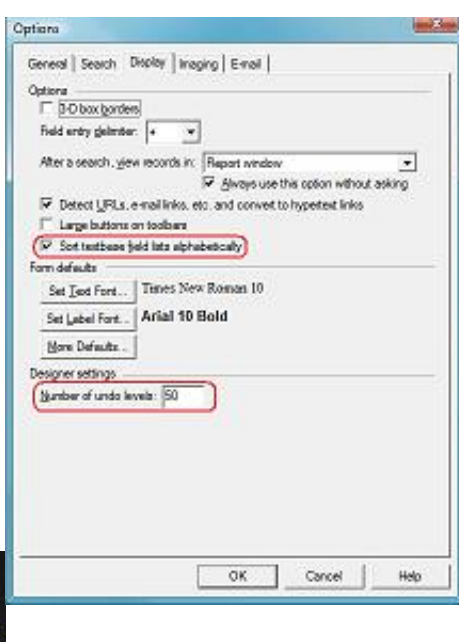